Wo finde ich meine Prüfungsergebnisse im qis ?

#### 1. Anmelden

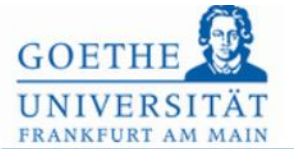

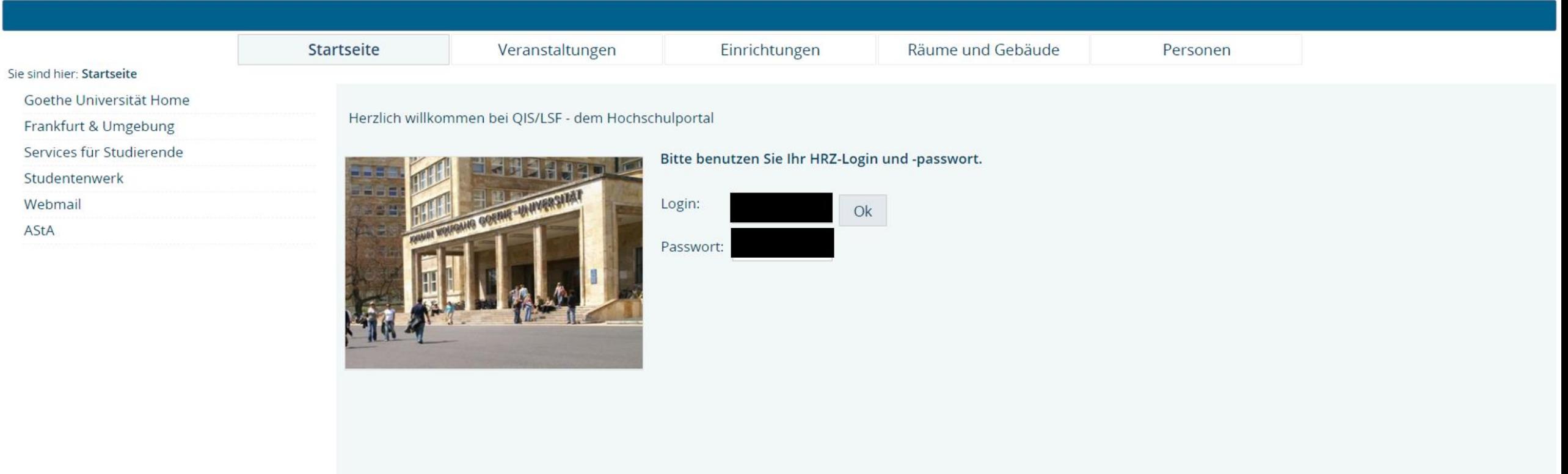

# 2. Wähle Prüfungsverwaltung aus

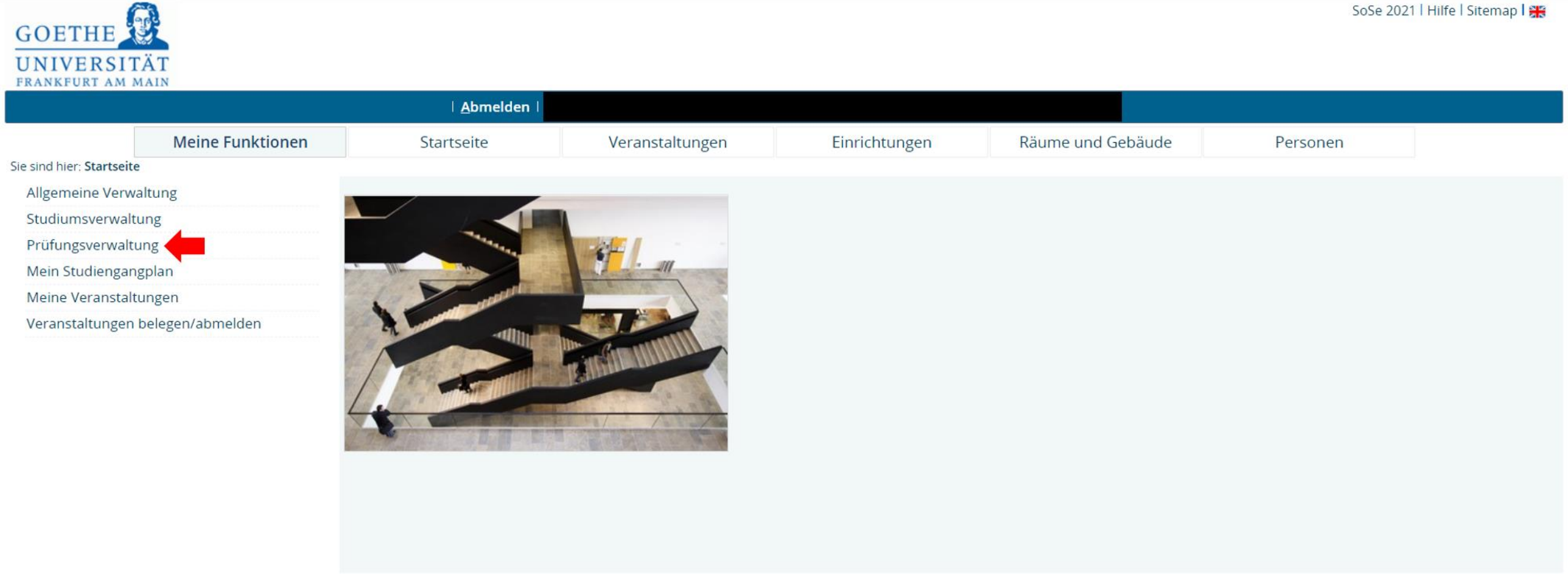

Impressum / Datenschutz Erklärung zur Barrierefreiheit

### 3. Wähle Notenspiegel aus

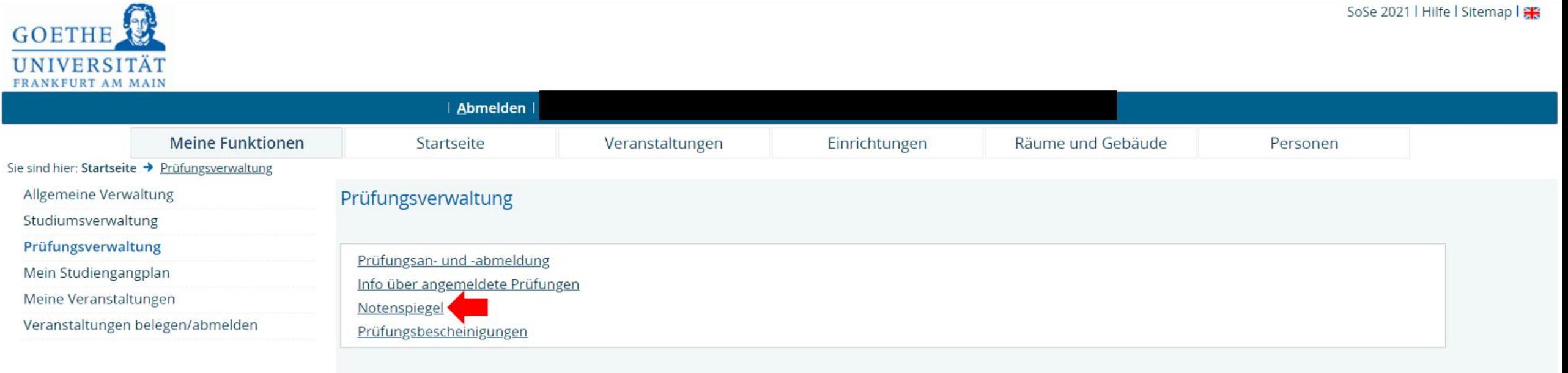

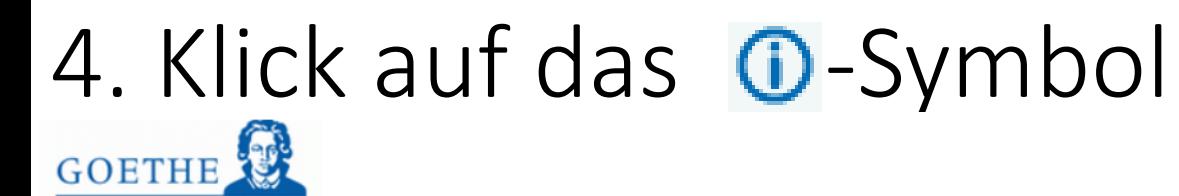

Hilfe | Sitemap | 8

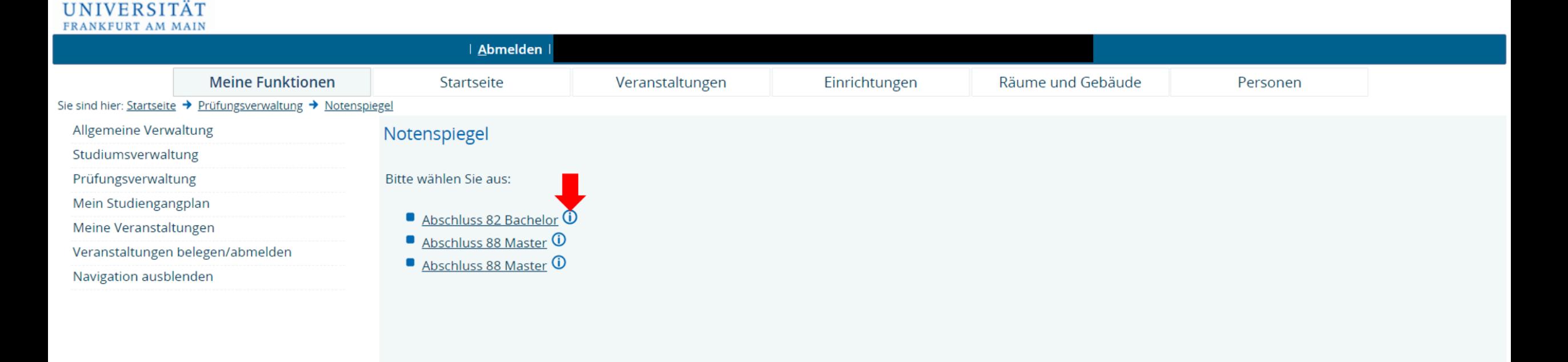

Impressum / Datenschutz Erklärung zur Barrierefreiheit

# 5. Notenspiegel

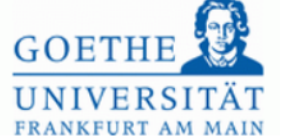

Hilfe | Sitemap | 93

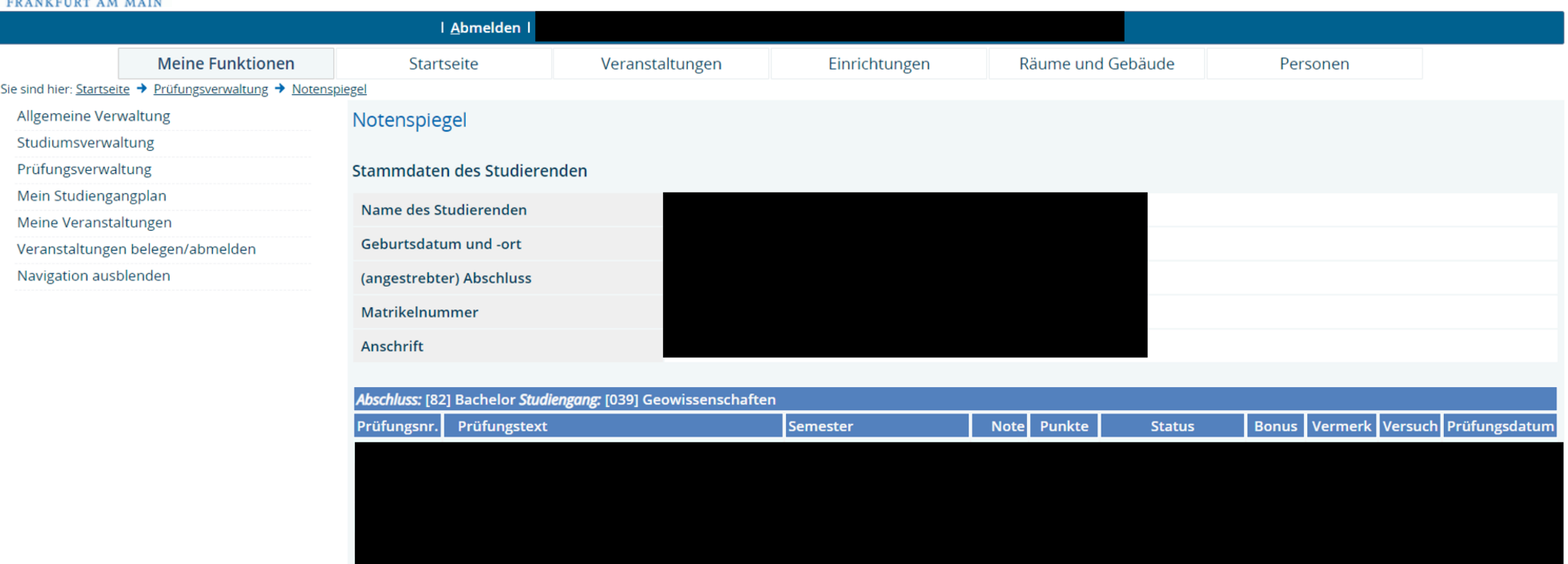

# Oder

### 3. Wähle Prüfungsbescheinigung aus

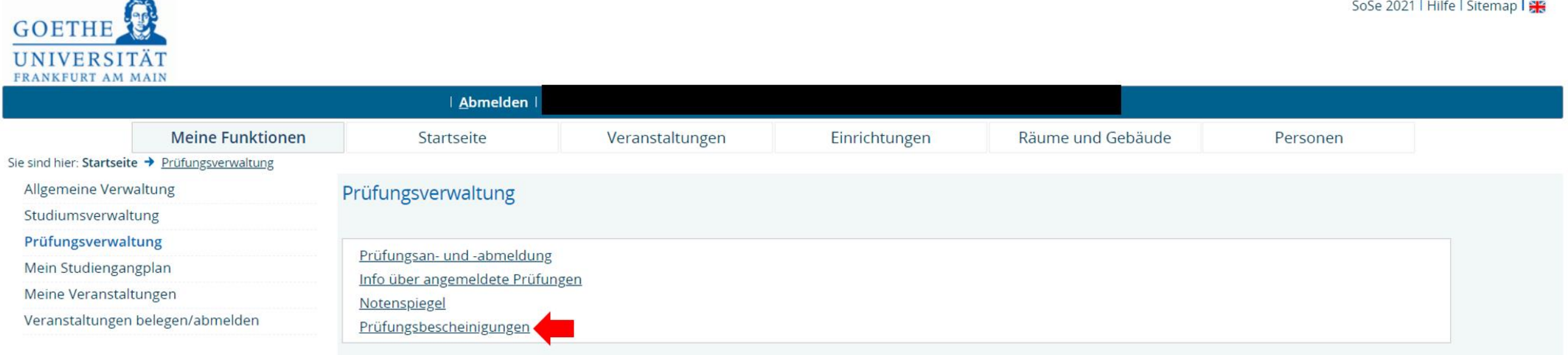

#### 4. Wähle Kontoauszüge aus

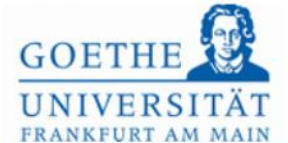

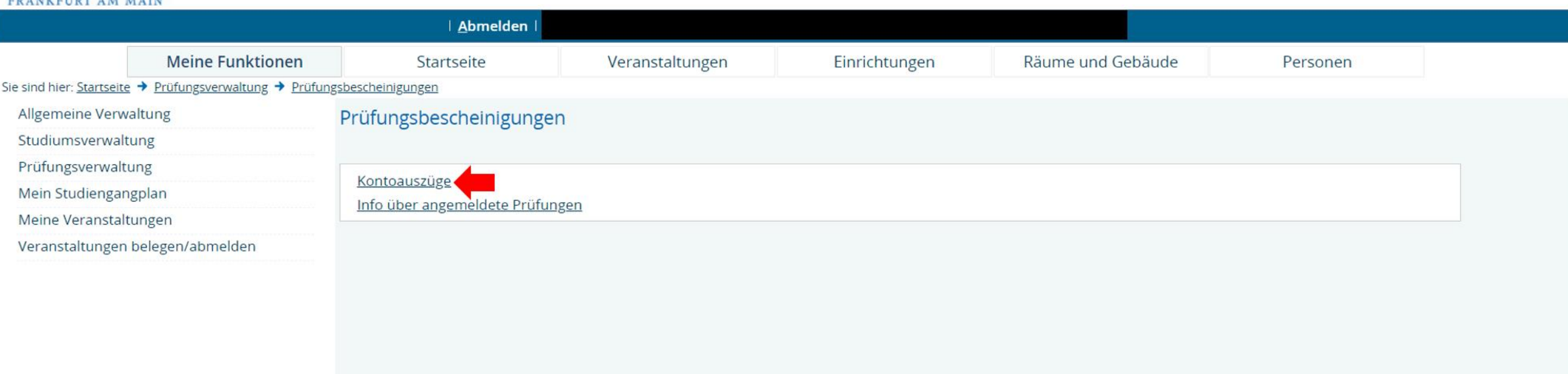

### 5. Wähle den passenden Studiengang aus

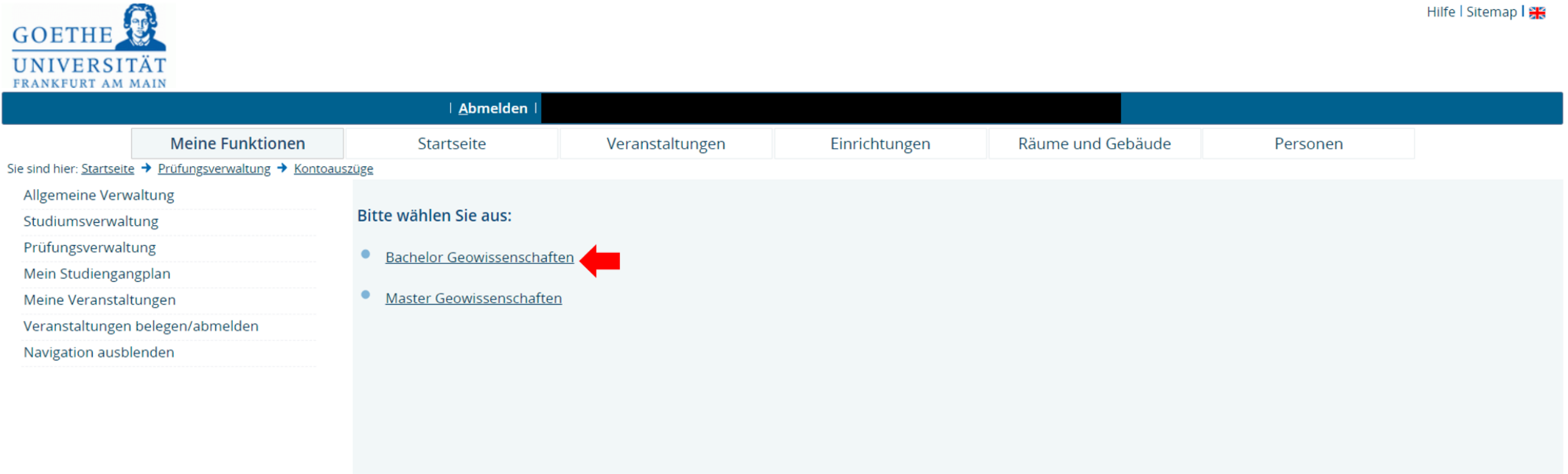

Impressum / Datenschutz Erklärung zur Barrierefreiheit

### 6. Lade den Bericht herunter

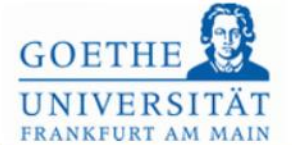

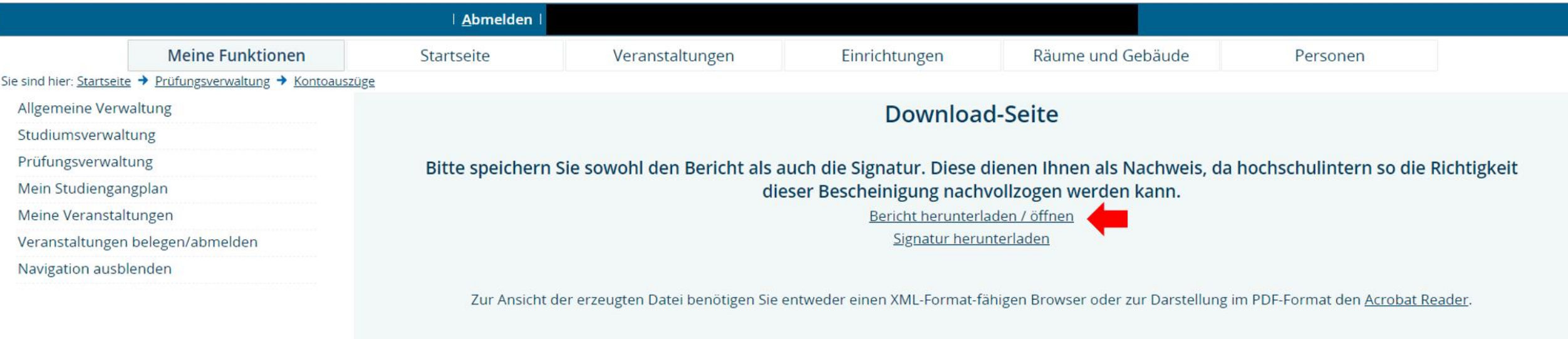

Zurück Startseite Abmelden

#### 7. Transcript Of Records

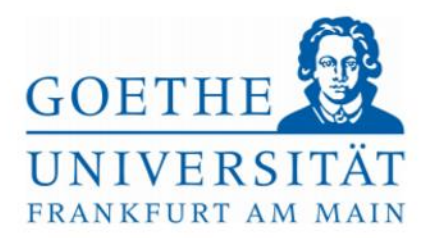

Prüfungsamt des Fachbereichs Geowissenschaften/Geographie

Mittwoch, 02. Juni 2021

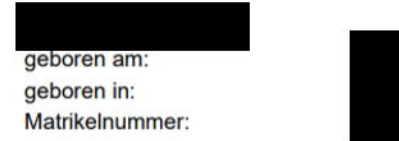

#### Bescheinigung über erbrachte Studien- und Prüfungsleistungen

Studiengang: (angestrebter) Abschluss: Geowissenschaften **Bachelor** 

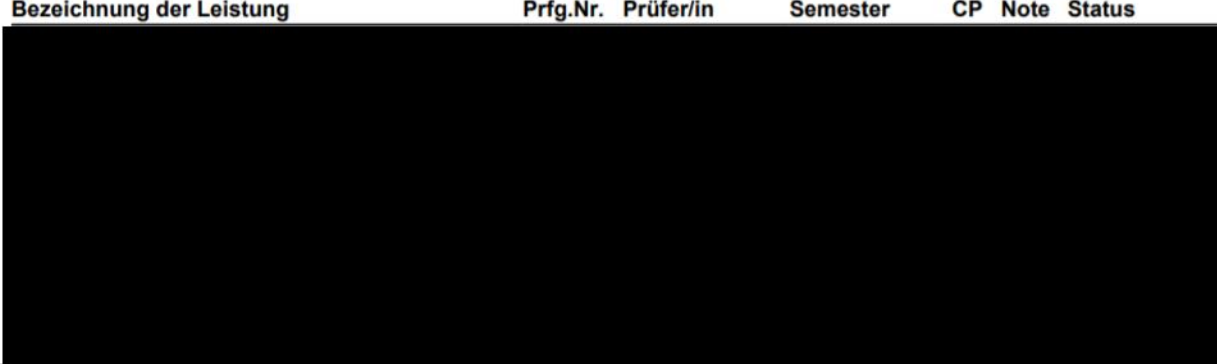

# Ende